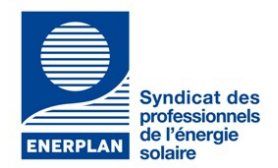

## **Gérer votre espace adhérent**

Nouvel adhérent d'ENERPLAN, bienvenue ! Ci-après une note pour que votre entreprise profite aux mieux des informations gérées par le syndicat, selon vos centres d'intérêts.

Pour recevoir et lire toutes les informations destinées à nos membres adhérents, la **création d'une fiche contact est nécessaire**. Cette fiche contact génère automatiquement des **codes nominatifs,** composés d'un identifiant et un mot de passe**.** Ils sont adressés par courriel à chacun des collaborateurs identifiés.

## **Pour ce faire :**

Une personne choisie au sein de votre société possède **le statut de « contact administrateur »**. Ses identifiants, générés par le secrétariat d'Enerplan, lui permettent d'**administrer** les rubriques de l'espace adhérent de l'entreprise. Ainsi, avec ce statut le **« contact administrateur »** peut :

-Gérer le « mini site »

-Ajouter, modifier, supprimer des collaborateurs contacts.

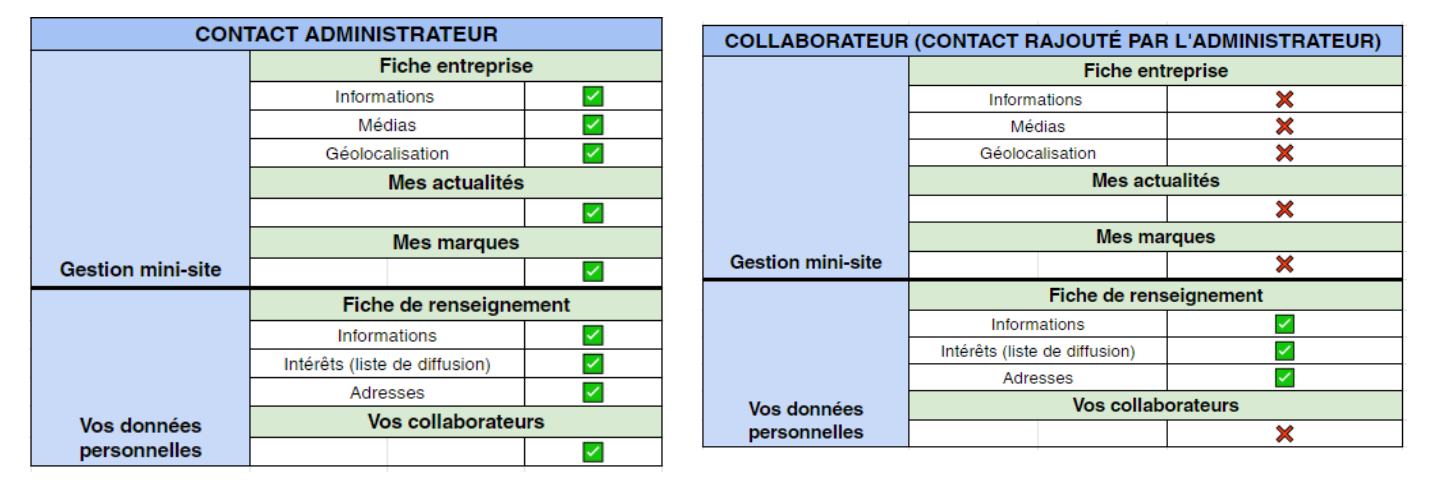

*Droits du contact administrateur Droits du collaborateur contact ajouté par l'administrateur*

**1- Pour ajouter, supprimer ou modifier une fiche contact**, le **« contact administrateur** », une fois connecté, doit se rendre dans l'onglet **« Vos collaborateurs »** de la partie **« Vos données personnelles ».**

• **Pour l'ajout** d'une fiche contact, il faut cliquer sur le bouton **« Créer un collaborateur ».** 

Le collaborateur ajouté reçoit alors ses identifiants. Il peut lire toutes nos informations et modifier le contenu de **sa fiche contact.**

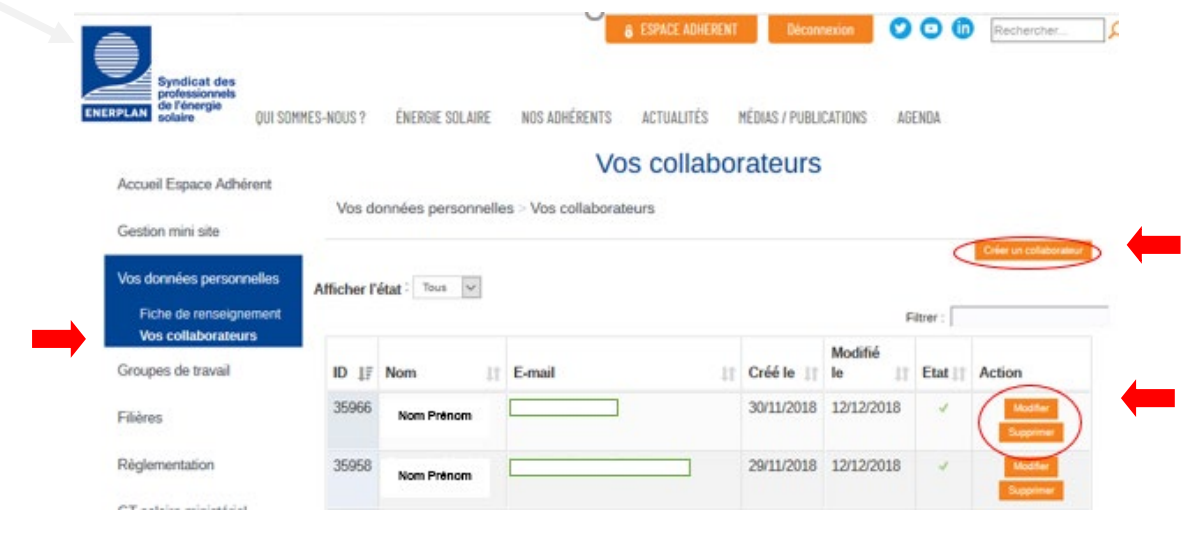

• Pour **la modification** d'une fiche contact, cliquez sur le bouton jaune de la colonne **« Action »**.

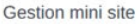

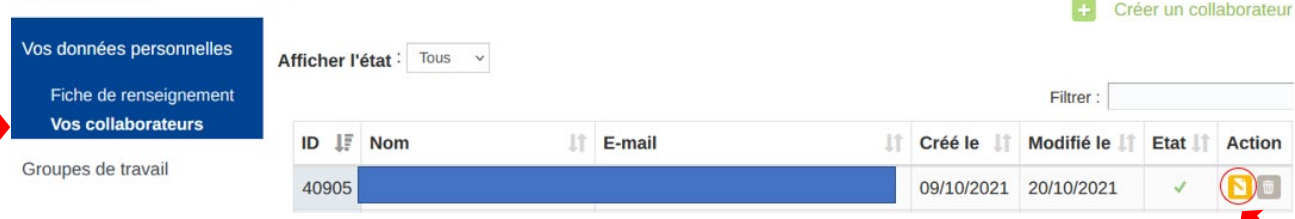

• Pour **la suppression** d'une fiche contact, cliquez sur la poubelle de la colonne **« Action »**.

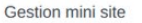

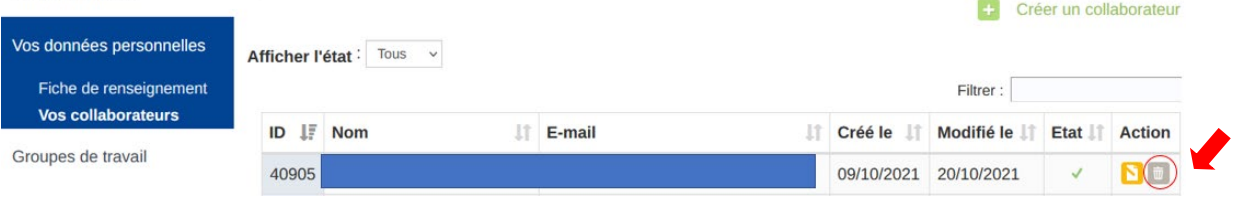

**2- Pour choisir les informations à recevoir,** le « **contact administrateur** » et/ou le « **collaborateur contact »** pourront, une fois connectés à leur espace, choisir de cocher toutes les listes de diffusion pour lesquelles ils souhaitent recevoir des informations.

Pour les sélectionner, rendez-vous dans l'onglet **« Vos collaborateurs »,** puis dans **« Intérêts »**.

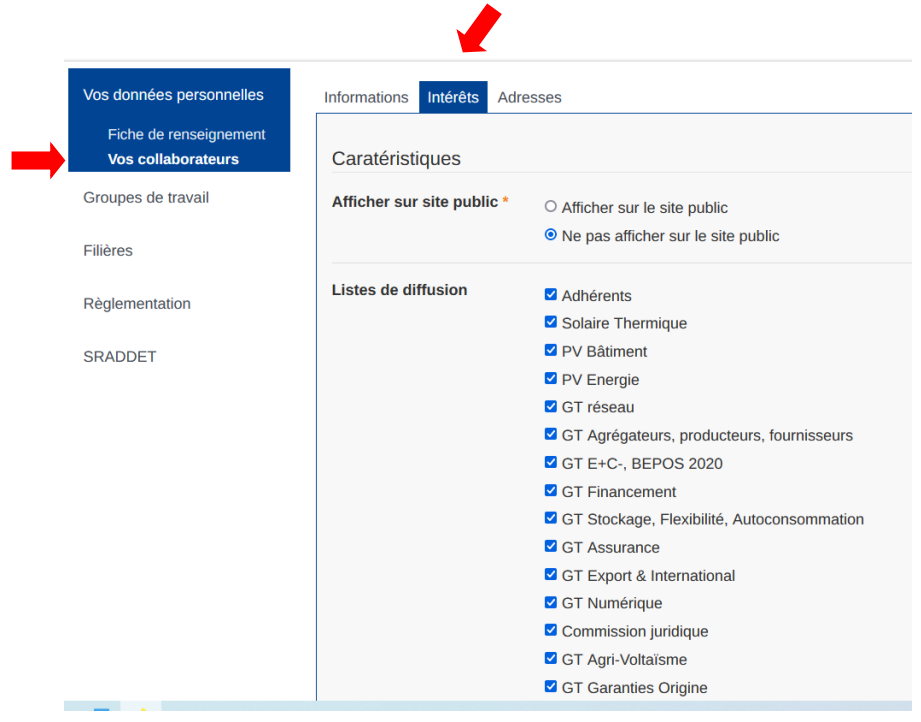

## **Vous souhaitez en savoir sur plus la gestion de l'espace dédié à votre entreprise ? Veuillez consulter le manuel dédié à [l'utilisateur.](https://www.enerplan.asso.fr/index.cfm?id=36120)**

*Toutes ces informations peuvent également être gérées directement par le [secrétariat d'Enerplan](mailto:contact@enerplan.asso.fr) à votre demande.*

Vous avez la moindre question ? Téléphonez au 04 42 32 43 20 ou envoyez un mail à [contact@enerplan.asso.fr](mailto:contact@enerplan.asso.fr)